# **MANUAL**

# **WHA-BLT-F9D0-N-A0-\***

# WIRELESSHART ADAPTER

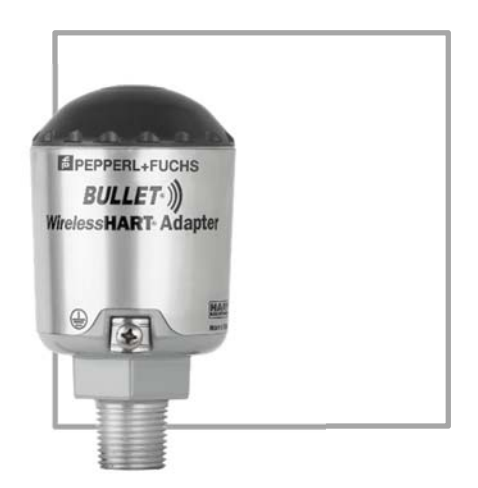

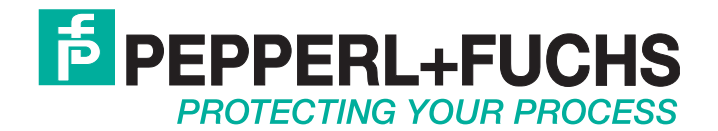

 With regard to the supply of products, the current issue of the following document is applicable: The General Terms of Delivery for Products and Services of the Electrical Industry, published by the Central Association of the Electrical Industry (Zentralverband Elektrotechnik und Elektroindustrie (ZVEI) e.V.) in its most recent version as well as the supplementary clause: "Expanded reservation of proprietorship"

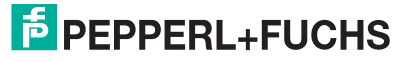

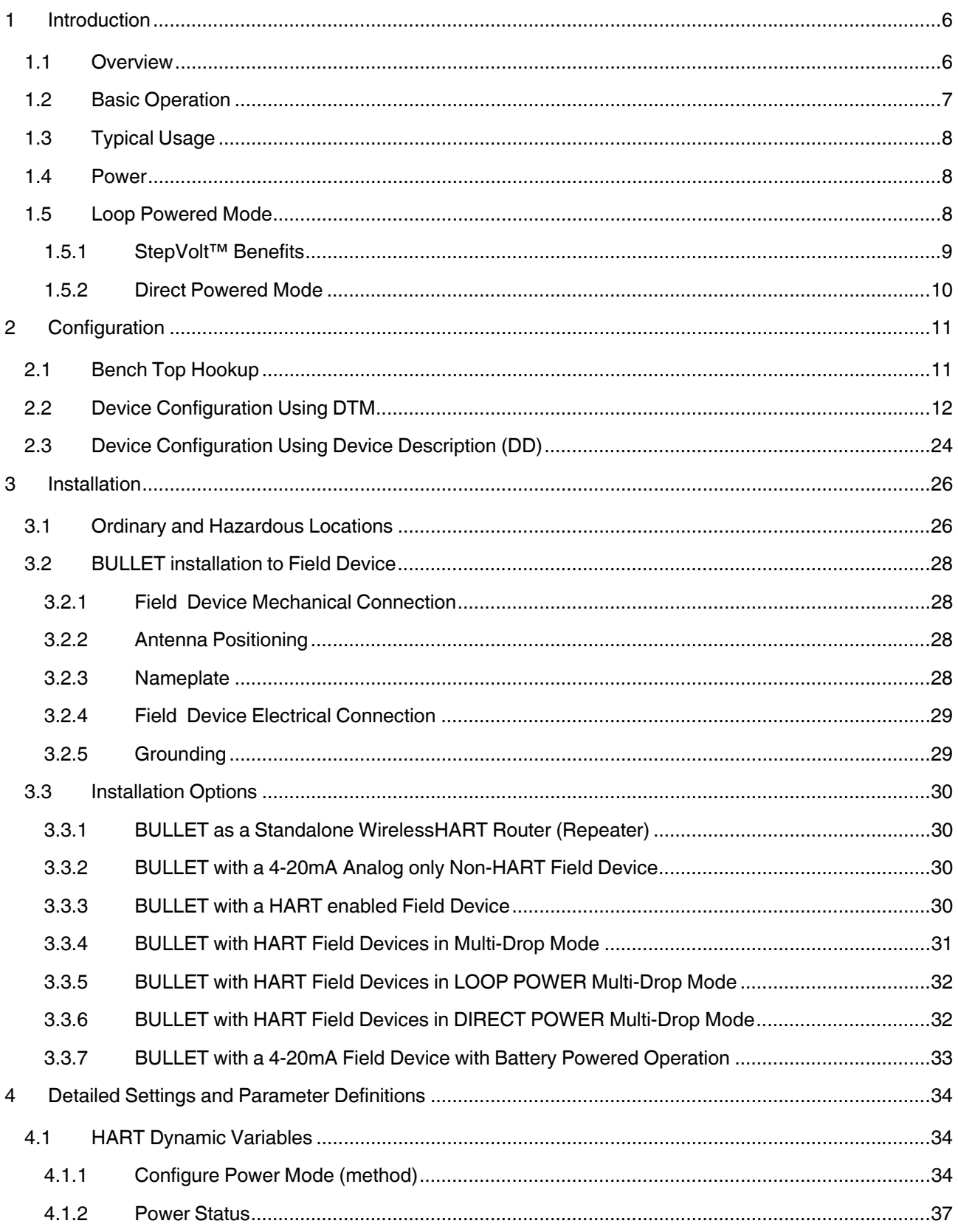

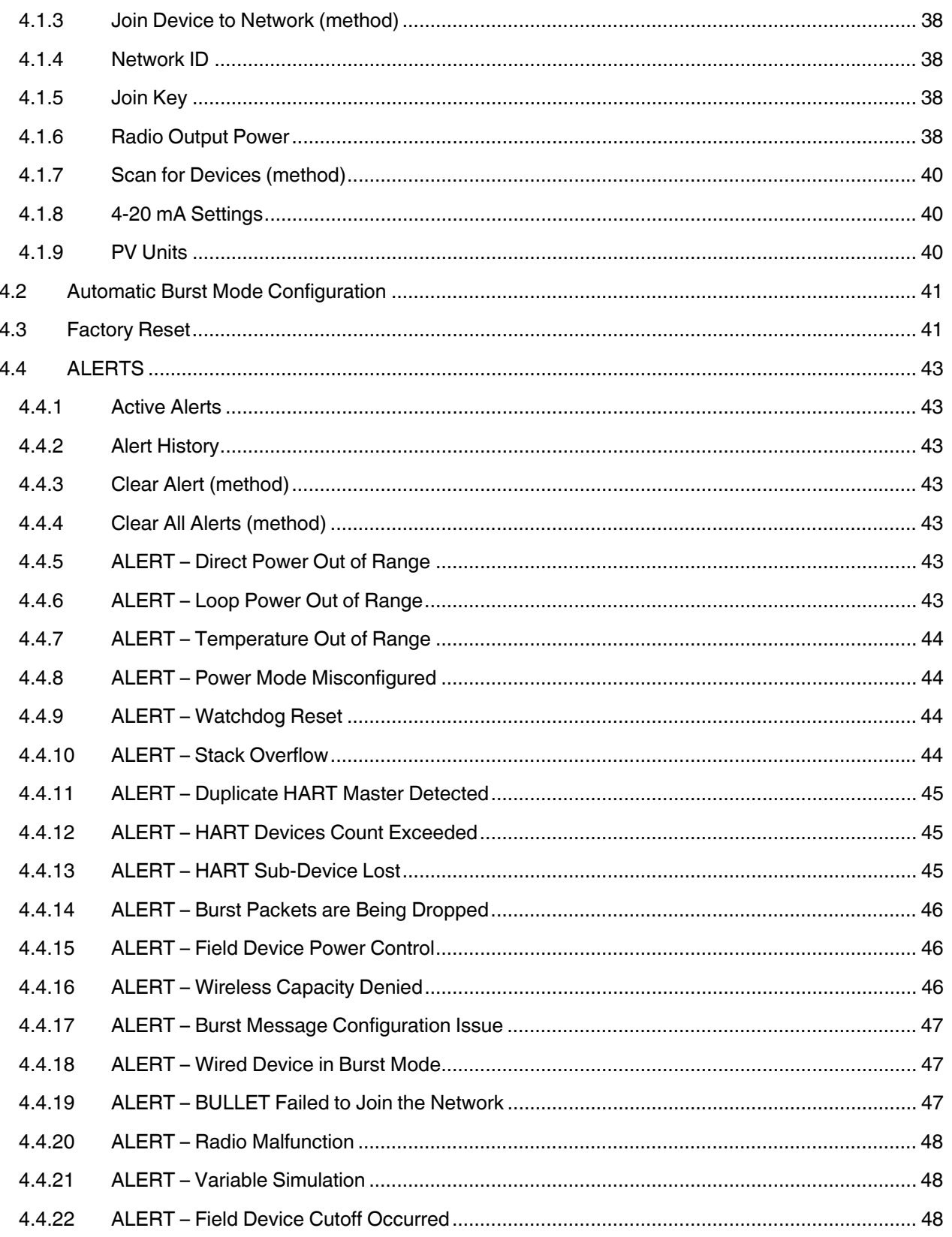

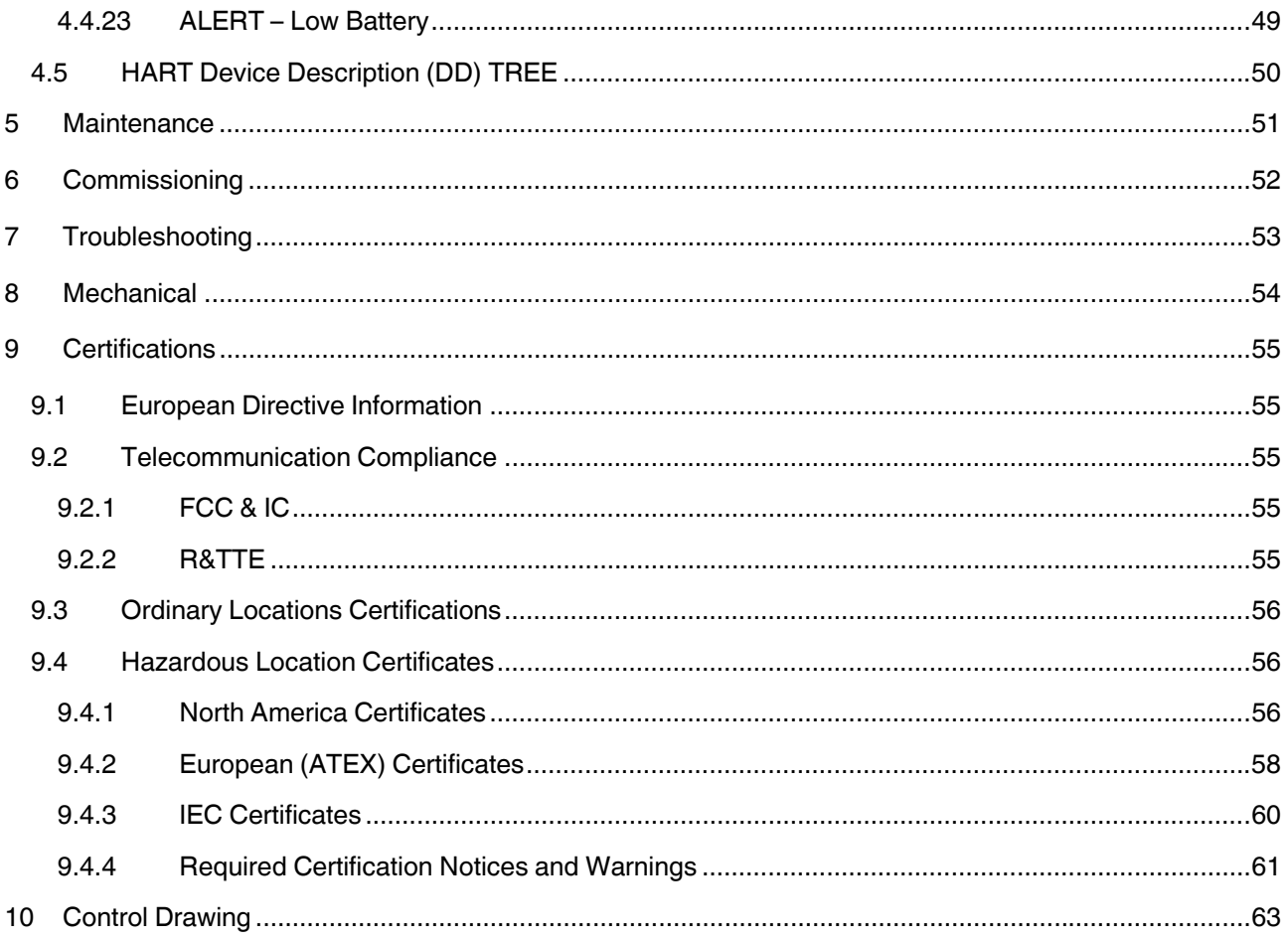

# **1 Introduction**

#### 1.1 Overview

The BULLET® enables new and existing wired HART field devices to communicate with host applications by means of WirelessHART® technology. The BULLET is permanently installed by attaching it directly into an available spare port of a HART field device, or by means of using a short, right angle elbow conduit connector. The BULLET can be inserted anywhere on the loop using a junction box or T-fitting. A wired HART field device retrofitted with a BULLET communicates its PV over the existing wire and simultaneously communicates the PV, SV, TV and QV as well as diagnostic and alarm data over the WirelessHART network to process control, asset management and other automation and engineering applications. The BULLET power configuration options are either existing loop power (scavenging) or local/direct power. The BULLET when loop powered saves users the long term cost of battery maintenance, replacement and disposal programs. The BULLET Local/Direct power option can be used when the field device is powered either by a DC power supply or an external battery/solar system. In the case of external battery power, the BULLET provides battery power management by cycling the field device power and taking periodic readings.

#### **Typical Use Cases**

- Upgrade legacy wired HART or analog only field devices with WirelessHART communication capability to communicate the PV and other device data and diagnostic information to the gateway and ultimately the host application.
- **Access HART device diagnostic information in HART-enabled devices in order to lower** maintenance cost and improve plant operations
- **L** Low cost wireless access to stranded monitoring and control data from improved
	- o Asset management
	- o Condition monitoring
	- o Device diagnostics
- Connect up to 8 HART devices using only 1 BULLET making WirelessHART more cost effective
- $\blacksquare$  Remote IO applications of hard to reach locations
- Substitute for multiplexers or legacy DCS upgrade to HART-enabled I/O.
- **EXTERNAL BRIGHTS** External Battery powered wireless remote I/O data collection
- Low cost / low risk means to test and evaluate WirelessHART networks.
- **Monitor** / control of rotating and mobile equipment

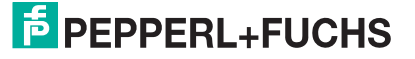

#### **Features**

- **HART Registered fully HART compliant for communication reliability Universal** connectivity – works with all registered HART devices
- Supports WirelessHART MESH and STAR network configurations
- **Loop powered no batteries or other power sources required**
- Connects directly to HART field device and optionally anywhere on the 4-20 mA control loop
- Patent pending StepVolt™ technology sets insertion voltage in steps from 1 to 2.5 volts to optimize the tradeoff between available loop power and Wireless communication bandwidth
- Direct Power option when local DC power is available: system power, external battery/solar system.
- In Direct Power mode, can switch field device on/off to take periodic readings to save power
- **Internal 250 Ohm loop current sense and HART terminating resistor provided,** configurable by
- **WirelessHART command**
- **Multidrop support for up to 8 devices (maximum number depends on installation)**
- 235 meters open air range (nominal)
- **Rugged internal antenna design**

#### 1.2 Basic Operation

The BULLET® WirelessHART® Adapter allows new and existing wired-HART devices to be connected integrated into a WirelessHART network. This allows remote access to diagnostic data, digital process variables, and alarm data stored inside HART devices.

The BULLET has both a Wireless interface to communicate with the WirelessHART network and a wired-HART interface to communicate to a traditional 4-20mA current loop device. The BULLET communicates as a wired-HART master to connected HART devices on the loop, and can transmit and receive HART data from these connected HART devices to the WirelessHART network. The BULLET also supports being configured like a wired-HART slave device, so traditional HART configuration tools (such as HART Field Communicators and PCs with HART modems) can be used to configure the BULLET.

In WirelessHART terminology, any wired-HART devices that can be communicated with a WirelessHART Adapter are known as a sub-device. A single BULLET WirelessHART Adapter can support up to eight (8) wired-HART sub-devices. The WirelessHART Gateway maintains a list of all of the devices in the WirelessHART network, including sub-devices connected to WirelessHART Adapters. Host applications that communicate with the WirelessHART gateway communicates in-directly with the wired-HART sub-device through the WirelessHART Adapter. The WirelessHART gateway and WirelessHART Adapter transparently handle the message conversion between the Host application and wired-HART sub-device.

2015-09 2015-09

WirelessHART supports publishing of data from devices to the WirelessHART Gateway on a periodic basis. This is called "burst mode" in HART terms, but is much more advanced than the "burst mode" traditionally supported by HART devices. Data can be burst based on a user defined update time or by a user specified triggered event; such as a process variable alarm.

When the BULLET is configured in burst mode, it supports all of these advanced modes on behalf of any connected wired-HART sub-devices. Burst mode is also very useful to publish device status data (such as malfunctions or alarms) to the Gateway on a periodic basis or immediately when a critical event occurs.

# 1.3 Typical Usage

In most typical network configurations, the BULLET<sup>®</sup> will be used in conjunction with a wired- HART sub-device and configured to publish process data and device status data from the connected sub-device to the WirelessHART network on a user defined periodic basis (such as every 8 seconds or every minute, etc).

The BULLET adds several features to make this typical usage mode very easy to configure, such as the Automatic Sub-Device detection and Automatic Burst mode configuration.

#### 1.4 Power

The BULLET WirelessHART Adapter has been designed to be extremely power efficient and flexible to allow for a wide variety of installation options. The BULLET can be installed to be powered by one of two sources either; 1) current loop denoted as LOOP POWER or 2) by a DC source denoted as DIRECT POWER.

#### 1.5 Loop Powered Mode

The BULLET can be wired in series with devices on a 4-20mA loop and be powered from the loop. The BULLET utilizes StepVolt™ technology, to allow the user to set this insertion voltage drop between 1.0 – 2.5 Volts, in 0.5 Volt increments.

StepVolt™ allows users to select the best insertion voltage drop for their application. The higher the voltage drop setting used, the more WirelessHART® messages the BULLET will be able to transmit and receive.

In applications where there is very little voltage overhead in the loop, such as transmitters on very long cable runs or with IS barriers, StepVolt™ allows the selection of a low insertion voltage drop. However in typical applications there is adequate voltage overhead on the loop to allow for a higher insertion voltage drop from the BULLET.

A concern with a loop powered WirelessHART Adapter is being able to operate under worst case low current conditions since very little power is available to be used by the Adapter. The BULLET is designed to operate at the worst case operating conditions at all power settings and will respond to Wired or WirelessHART commands.

The BULLET will operate as specified with reliable communications even under the following conditions:

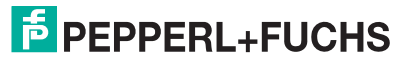

- **Loop current of 3.2mA and 1.0V insertion voltage drop**
- $\blacksquare$  Temperature Extremes (-40C to +85C)
- **N** Worst Case wired-HART communication on the loop. Constant wired-HART communication addressed to the Adapter and the Adapter responding to every command.
- **EVERT Every WirelessHART timeslot filled and transmitting**

# *Note!*

On power-up, the insertion voltage drop will default to 1.0V until the Bullet has finished initialization. After initialization, the insertion voltage drop will change to the user specified value in the HART Device Description (DD).

The Bullet cannot control the loop current, if connected in loop-powered mode there must be device controlling the loop current, such as a 4-20mA transmitter.

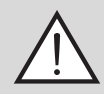

 $\frac{0}{11}$ 

#### *Warning!*

IF THE BULLET HAS AN INTERNAL FAILURE AND STOP REGULATING TO THE SPECIFIED **STEPVOLT**™ VALUE, THE MAXIMUM INSERTION VOLTAGE DROP CAN RISE TO 4.935VDC.

#### 1.5.1 StepVolt™ Benefits

The benefit to using a high StepVolt™ setting is that the BULLET will be able to support a much higher amount of WirelessHART® packets per second. Even if the particular device attached to the BULLET is configured for a very low update rate, being able to support a high amount of WirelessHART packets per second helps the overall WirelessHART network operation.

WirelessHART is a mesh network – each node in the network will route messages on behalf of other nodes in the network. This is done to expand the overall range of the network and also for the data reliability of the network by forming multiple redundant paths. By setting the BULLET to a high StepVolt™ setting, more WirelessHART packets can be routed through the BULLET for other nodes in the network.

Another consideration from a WirelessHART network standpoint is that many devices in a WirelessHART network are battery powered and all Wireless transmissions performed by these devices impact their battery life. The more WirelessHART devices that a battery powered node has to route messages for, the shorter its overall battery life.

The BULLET is different – since it is loop powered it can support Wireless messages indefinitely without any concerns of battery life. By placing the BULLET at key locations in a WirelessHART network, such as places that route messages for other WirelessHART nodes, this routing function can be offloaded from battery powered nodes to the BULLET and help to preserve their battery life of the battery powered nodes.

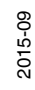

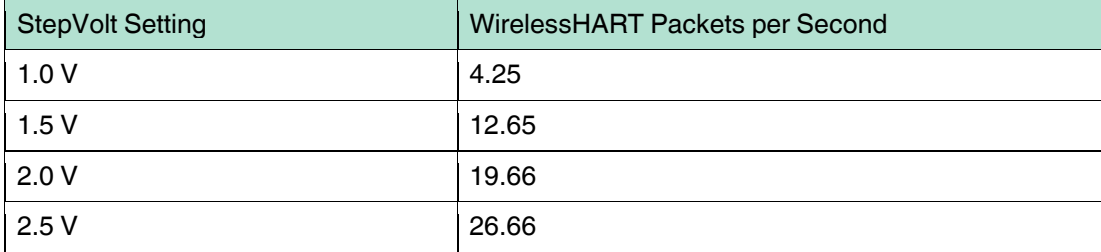

 $\frac{1}{\sqrt{2}}$ 

#### *Note!*

The value shown in WirelessHART Packets per second column is the value reported back in HART Command 777.

Recommendation: Using the highest StepVolt™ setting possible will improve the overall WirelessHART network performance.

#### 1.5.2 Direct Powered Mode

The BULLET can be powered by an external DC power source such as; battery, solar panel or the DC power supply used to power the Field device. The DIRECT POWER voltage range is 7VDC to 32VDC.

The DIRECT POWER connections are; 1) DIRECT POWER, black lead wire, to the positive potential (+) and 2) RETURN, white lead wire, to the negative terminal (-) of the external DC source.

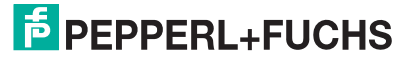

# **2 Configuration**

This section contains information on configuration that should be performed prior to installation of the BULLET in the field.

Initial configuration is performed through the use of a HART Device Descriptor (DD) or Device Type Manager (DTM) for the BULLET over the wired-HART connection. Once connected to the WirelessHART network, configuration changes can be made using the DD/DTM over either the wired-HART interface or the WirelessHART interface.

# 2.1 Bench Top Hookup

Tools Required

- 7-32VDC Power Supply
- **HART** modem
- WirelessHART network settings Network ID an Join Key
- **PC with DTM Frame application (PACTware) with the BULLET and Com DTMs installed**

Before configuring the bench top configuration test setup, adjust the DIRECT POWER source to a voltage between 7- 32VDC and turn off the DIRECT POWER source.

Configure the BULLET, DIRECT POWER source and HART communicator per Figure 1. Referring to Figure 1, connect the DIRECT POWER source positive (+) terminal to the

BULLET's black lead wire and the DIRECT POWER source negative (-) terminal to the BULLET's white lead wire.

Connect HART modem to the BULLET. The BULLET's HART signal connections are polarity independent. Connect the HART modem leads to the BULLET's white lead-wire and yellow lead-wire.

Ensure the Loop Power lead wire (RED) is not connected to any terminal of the DC power Source and or Earth Ground (Green/Yellow).

Re-verify the test setup is configured per Figure 1 and then turn on the DIRECT POWER source, verify that the HART modem and PC or HART communicator is operating as expected and proceed to the following section – QUICK SETUP.

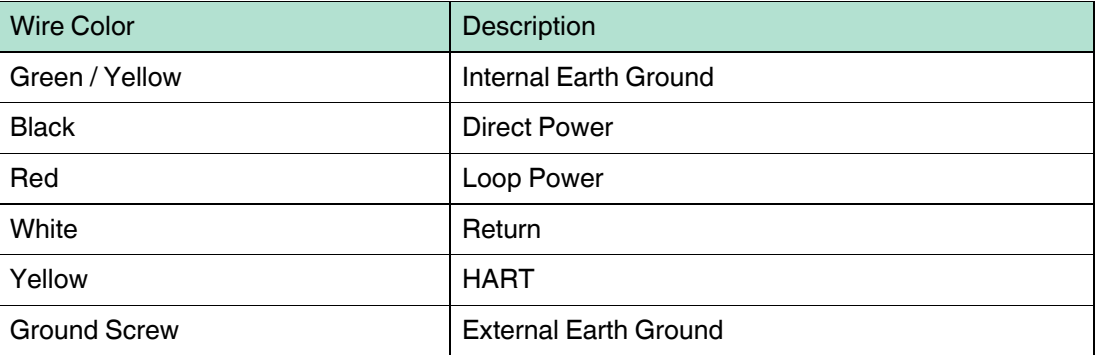

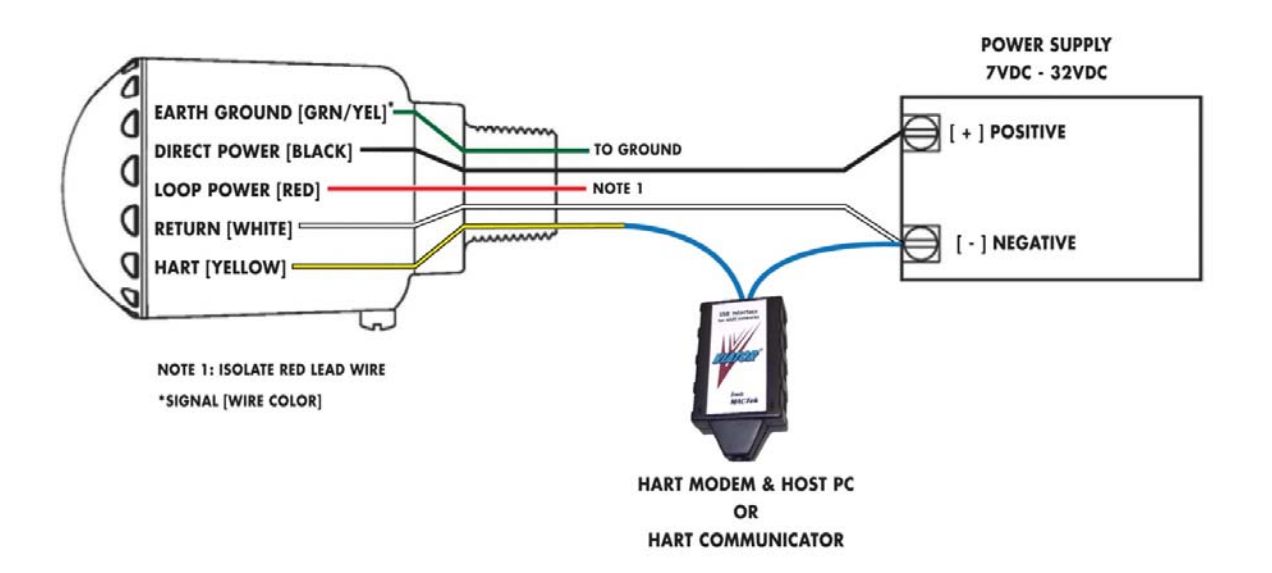

FIGURE 1: BENCH TOP CONFIGURATION SETUP

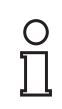

#### *Note!*

By default, the Bullet is at HART polling address 15.

By default, all WirelessHART Adapters are configured as a primary HART master. The HART communicator used to configure the Bullet should be configured in Secondary HART master mode.

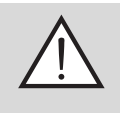

#### *Warning!*

THE BULLET CAN BE DAMAGED IF THE DIRECT POWER SOURCE IS GREATER THAN 32VDC

# 2.2 Device Configuration Using DTM

This section utilizes the BULLET DTM and HART Communication DTM supplied on the product CD, and PACTware which is a no cost device configurator that utilizes FDT Technology. A DTM is an application that provides you configuration capabilities like an app on a Smartphone or a printer driver on your PC. You can download the PACTware application from one of the links at: http://www.pactware.com/en/downloads/pactware.html

Install the BULLET DTM and HART Communications DTM supplied on the BULLET installation CD. Once PACTware is downloaded and installed, Start PACTware, update the device catalog and create a new project.

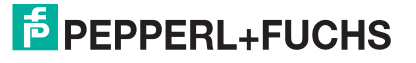

With "HOST PC" highlighted, click Add New Device Icon.

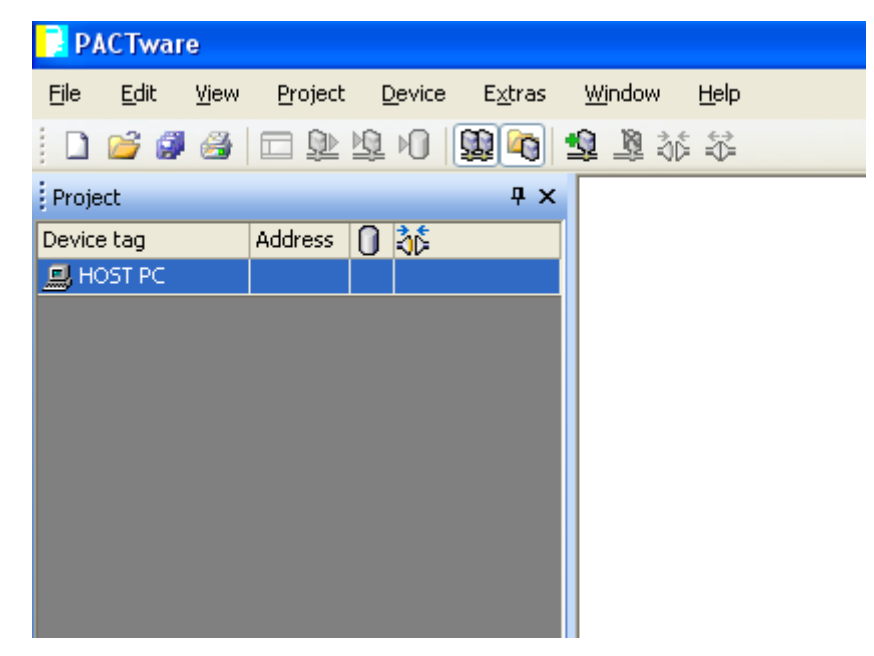

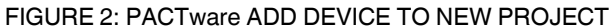

From this window, select the HART Communication Device and click OK.

| Device                                      | Protocol                         | Vendor<br>盀                           | Group      | Device Version<br>$\blacktriangle$ |
|---------------------------------------------|----------------------------------|---------------------------------------|------------|------------------------------------|
| E - E-Mux Communication                     | HART UDP                         | CodeWrights GmbH                      | <b>FDT</b> | $0.2.0.0$ / 2009-07-29             |
| <b>HART</b> Communication                   | <b>HART</b>                      | CodeWrights GmbH                      | <b>FDT</b> | 1.0.35 / 2009-04-21                |
| 图 SFC173 CommDTM                            | PROFIBUS DPV1                    | Endress+Hauser                        | <b>FDT</b> | 1.01.01 / 2008-06-25               |
| <b>FTI IPC (Level, Pressure) FXA193/291</b> | <b>IPC</b>                       | Endress+Hauser                        | <b>FDT</b> | 1.02.12 / 2008-10-21               |
| <b>ET Flow Communication FXA193/291</b>     | ISS                              | Endress+Hauser                        | <b>FDT</b> | 3.02.00 / 2008-12-12               |
| <b>ET PCP</b> (Readwin) TXU10/FXA291        | PCP                              | Endress+Hauser                        | <b>FDT</b> | 1.01.12 / 2008-12-15               |
| 图 FXA520                                    | <b>HART</b>                      | Endress+Hauser                        | <b>FDT</b> | 1.05.05 / 2007-10-28               |
| CDI Communication FXA291<br>EW              | <b>CDI</b>                       | Endress+Hauser                        | <b>FDT</b> | 1.01.00 / 2008-12-10               |
| Ŧ<br><b>HART OPC Client</b>                 | <b>HART</b>                      | Endress+Hauser, Metso Automation.     | <b>FDT</b> | 2.0 / 2006-01-09                   |
| isNet Cube                                  | isNet Cube; isNet F ifak system. |                                       | <b>FDT</b> | 1.0 / 2010-03-01                   |
| 畜<br><b>HART IP Communication</b>           | HART UDP                         | PEPPERL+FUCHS GmbH                    | <b>FDT</b> | 1.0.0.1 / 2010-06-18               |
| FieldConnex Diagnostic Server               |                                  | FDS Communication PEPPERL+FLICHS GmbH | <b>FDT</b> | 12500/2008040                      |

FIGURE 3: PACTware DEVICE MENU

2015-09 2015-09

Right Click on the Communications DTM you just added and select Parameter form the menu.

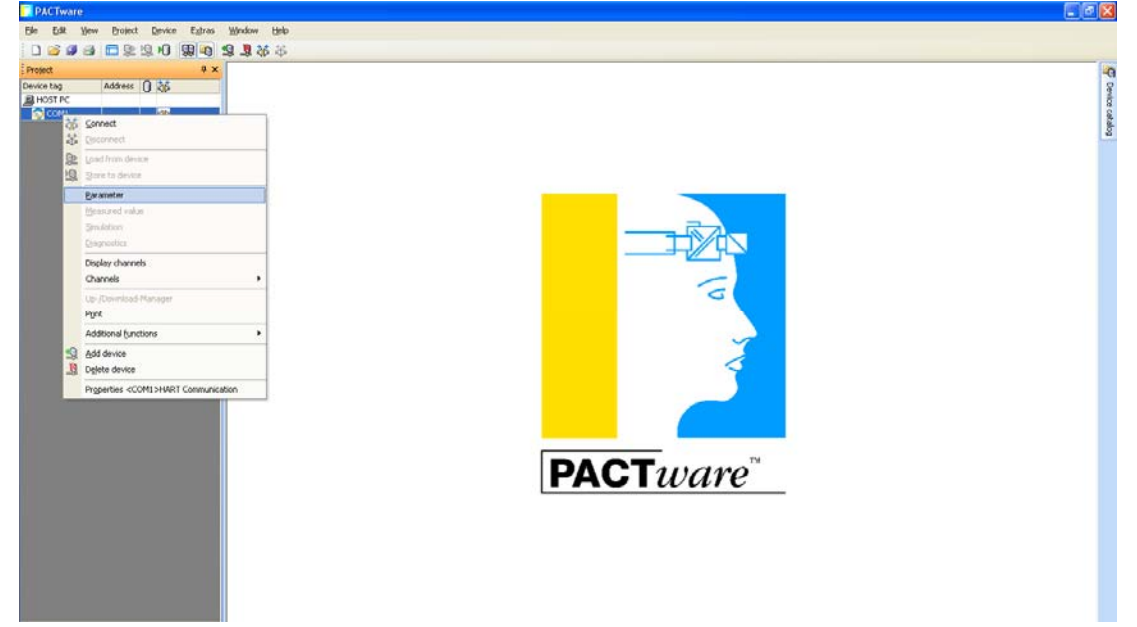

FIGURE 4: PACTware PARAMETER SELECTION

Assign the correct com port for the HART Modem you are using. This example the Viator USB Modem is on COM3.

![](_page_13_Picture_49.jpeg)

FIGURE 5: COM PORT CONFIGURATION

![](_page_13_Picture_8.jpeg)

Configure the other parameters:

- **Preamble = 5 (some devices require a higher setting)**
- Number of communication retries:  $= 3$
- $S$ tart Address = 0
- **End Address = 15 (the default polling address for the BULLET is 15)**

Select OK

![](_page_14_Picture_68.jpeg)

FIGURE 6 COM PORT CONFIGURATION DETAIL Project with COM DTM added.

![](_page_14_Picture_69.jpeg)

FIGURE 7: PACTware PROJECT WITH COM PORT CONFIGURE

![](_page_15_Picture_58.jpeg)

With the COM DTM selected click the "Add Device Icon" then select the "BULLET HART DTM" form the Menu. And select OK.

FIGURE 8: ADD BULLET DTM TO PACTware PROJECT

Right click on the BULLET DTM and select "Additional functions / Communication" form the menu.

![](_page_15_Picture_5.jpeg)

FIGURE 9: SELECT COMMUNICATION

![](_page_15_Picture_8.jpeg)

Configure the "Polling Address" to 15.

![](_page_16_Picture_46.jpeg)

FIGURE 10: SELECT POLLING ADDRESS 15 Click "Apply"

![](_page_16_Picture_47.jpeg)

FIGURE 11: APPLY SELECTION Connect to the device using the DTM.

![](_page_16_Picture_6.jpeg)

**Click the connect Icon** 

2015-09 2015-09

Once connected right click on the BULLET DTM and select "Parameter / Online parameterization" form the menu.

![](_page_17_Picture_2.jpeg)

#### FIGURE 12: ONLINE PARAMATERIZATION

The BULLET's "Online Parameterization" window will open.

![](_page_17_Picture_58.jpeg)

FIGURE 13: BULLET OVERVIEW SCREEN

Select "Setup Wizard" from the menu then click the "Load active page data from device" icon 塾

- This will update the window with the information stored in the BULLET.

![](_page_18_Picture_49.jpeg)

FIGURE 14: SETUP WIZARD

On this page you can enter Tag, Power and Wireless Settings. Please refer to the detailed configurations section of the manual for explanations to each setting.

| 88<br>全旦<br><b>B</b> Adapter Overview<br>≐<br>Setup Wizerd<br>Setup:<br>Configure<br>Tag<br><b>Power</b><br>Wreless<br>LONG TAG-32<br>TAG-8<br>Long Tag<br>Tag<br>Wred<br>$4-20$ mA<br><b>Burst Settings</b><br>Power<br>E- Cvent Nobfication<br>Event Status<br>Direct Powered - External Battery<br>$\mathbf{w}$<br>Adapter Power<br><b>Free</b><br>Adapter Info<br>30.00<br>l's<br>Field Device Turn On Time<br>off<br>$\sim$<br>Field Device Power Control<br>Battery Info<br>Service Tools<br>$-10.00$<br>Field Device Cutoff Voltage<br>Disable<br>u<br>Field Device Cutoff Enable<br><b>Alerts</b><br><b>Com</b> Device Status<br><b>Star</b> Communications<br>Configure Power Mode<br>Maintenance<br>Device Info<br>Wreless<br>٠<br>Network ID<br>00000001<br>Join Key part 1 of 4<br>∕<br>Join Key part 2 of 4<br>00000001<br>∕<br>00000001<br>ℐ<br>Join Key part 3 of 4<br>50000001<br>Join Key part 4 of 4<br>╭<br>Join Device To Network | Com3_Bullet, PW3 - PACTware<br>titt.<br>Ede<br><b>Ylevy</b><br>Project Device<br>Extras<br>口里坦旧<br>99<br>00<br>$9-$<br><b># X</b><br><b>Project</b><br>Address 0 26<br>Device tag<br><b>MHOST PC</b><br>ib.<br><b>B</b> COM3<br>IATAB<br>$\sqrt{2}$<br>15 | Window Help<br>图显影器<br><b>Q</b> TAG-8 # Online parameterization<br>Adapter HART<br>31<br><b>MACTek Corporation</b> |                                   |  |   | $-0x$<br>$11 \times 40$<br><b>MACTek</b> <sup>®</sup><br><b>Coloid</b><br>www.west & Leonard Avalentings |
|----------------------------------------------------------------------------------------------------|----------------------------------------------------------------------------------------------------|----------------------------------------------------------------------------------------------------|-----------------------------------|--|---|----------------------------------------------------------------------------------------------------|
|                                                                                                    |                                                                                                    |                                                                                                    |                                   |  |   |                                                                                                    |
| $\tau_M\tau_M$                                                                                                    |                                                                                                    |                                                                                                    | Adapter is searching for network, |  | Ō |                                                                                                    |

FIGURE 15: SETUP WIZARD CONTINUED

Once your Wireless Settings (Network ID and Join Key) are entered, you can verify communication with the WirelessHART Gateway by selecting "Communications" on the menu.

![](_page_19_Picture_2.jpeg)

FIGURE 16: COMMUNICATIONS SCREEN – JOIN IN PROGRESS

"Join Status" shows the WirelessHART gateway has been indentified and is in the final stage of joining the network.

![](_page_19_Picture_93.jpeg)

FIGURE 17: COMMUNICATIONS SCREEN – JOIN FINAL STAGE

#### Join is complete.

![](_page_20_Picture_40.jpeg)

FIGURE 18: COMMUNICATIONS SCREEN – JOIN COMPLETE

Select "Adapter Info" from the menu to enter additional BULLET information including your Country and BULLET Tag details not shown on the Setup Wizard page.

![](_page_20_Picture_41.jpeg)

FIGURE 19: ADAPTER INFO

![](_page_20_Figure_7.jpeg)

![](_page_21_Picture_0.jpeg)

Set the Power Configuration for the BULLET:

![](_page_21_Picture_50.jpeg)

FIGURE 20 - POWER Configure Burst settings:

The BULLET will auto configure Basic Burst data for itself and connected devices. Should you want to add advanced settings, double click on the Burst Message to add the details and complete by clicking Save.

| Window<br>Help<br><b>Device</b><br>Extras.<br><b>Project</b>                                                                                                    |                                    |            |                          |                                                                                                    |                                      |                  |                            |
|----------------------------------------------------------------------------------------------------|------------------------------------|------------|--------------------------|----------------------------------------------------------------------------------------------------|--------------------------------------|------------------|----------------------------|
| 口足虫归<br><b>99 48</b><br>26 器<br>J3<br>193                                                                                                    |                                    |            |                          |                                                                                                    |                                      |                  |                            |
| <b>Q</b> TAG-8 # Online parameterization<br><b>Project</b><br># X                                                                                                    |                                    |            |                          |                                                                                                    |                                      |                  | $1$ $\times$ $4$           |
| Address 0 26<br>Device tag<br><b>Adapter HART</b><br><b>ES HOST PC</b><br><b>MACTek Corporation</b><br>ida.<br>$\Box$ COM3<br>$\sqrt{2}$<br><b>B</b> TAG-B<br>lis:<br>oo.<br>全点 |                                    |            |                          |                                                                                                    |                                      |                  | <b>ANGELES IN THE REAL</b> |
| <b>B</b> Adapter Overview<br>Setup Waard<br>Si de Configure                                                                                                    |                                    |            | Tag                      | TAG-U<br>Long Tag                                                                                                    | LONG TAG-32                          |                  |                            |
| <b>Power</b><br>Wireless                                                                                                    |                                    |            | Descriptor               | DESCRIPTOR-16<br>Message                                                                                                    | MESSAGE-32                           |                  |                            |
| Wred<br><sup>2</sup> 4-20 mA<br><b>Burst Settings</b>                                                                                                    |                                    |            | Device ID                | 1054342                                                                                                    | Final Asmbly Nov 0                   |                  |                            |
| Event Noblication<br><b>Event Status</b><br><b>Frenc</b>                                                                                                    | <b>Bank Settings</b><br>Auto Burst |            |                          |                                                                                                    |                                      |                  |                            |
|                                                                                                    |                                    |            |                          |                                                                                                    |                                      |                  |                            |
| Adapter trio<br>Battery Info                                                                                                    |                                    |            |                          | Tips: Set the automatic burst settings. Automatic Burst will automatically configure the burst mode settings for the device whenever a new sub-device is<br>detected. But any manual burst mode setting will turn off the automatic burst mode control code. |                                      |                  |                            |
| Service Tools<br><b>Nerts</b><br>Device Status<br>Communications                                                                                                    | Automatic Undate Rate              | off        |                          | $\mathbf{v}$<br>Automatic Commands<br>Apply Auto Burst                                                                                                    | Sub-device:Cmd3, Vector:Cmd9 & Cmd48 |                  | $\mathcal{M}$              |
| <b>Vita Maintenance</b><br>Device Info                                                                                                    | Manual Burst                       |            |                          | Tips: 1. Set the manual burst settings. Manual Burst Setting will only take affect when "Automatic Update Rate" is "off".<br>2. Double click item of list and pop up the dialogue of each burst setting.                                                     |                                      |                  |                            |
|                                                                                                    | <b>Burch Message</b>               | Burst Mode | Subdevice Tag            | Buret Command                                                                                                    |                                      | Update Period(s) |                            |
|                                                                                                    | $\Omega$                           | Enable     | LONG TAG-32              | Cmd 3: Dyn vars/current                                                                                                    |                                      | 2 Minutes        |                            |
|                                                                                                    |                                    | Enable     | LONG TAG-32              | Cmd 9: Device vars w/ status                                                                                                    |                                      | 5 Minubes        |                            |
|                                                                                                    | $\mathbf{z}$                       | Enable     | LONG TAG-32              | Cmd 48: Read Additional Device Status                                                                                                    |                                      | 5 Minutes        |                            |
|                                                                                                    | $\mathfrak{a}$                     | <b>CFF</b> | Unassigned               | Cmd 3: Dyn vars/ourrent                                                                                                    |                                      | 32 Seconds       |                            |
|                                                                                                    | ٠                                  | <b>Off</b> | Unassigned               | Cmd 3: Dyn vars/ourrent                                                                                                    |                                      | 32 Seconds       |                            |
|                                                                                                    | s                                  | Off        | Unassigned               | Cmd 3: Dyn vars/ourrent                                                                                                    |                                      | 32 Seconds       |                            |
|                                                                                                    | 6                                  | Off.       | Unassigned               | Cmd 3: Dyn vars/current                                                                                                    |                                      | 32 Seconds       |                            |
|                                                                                                    | ×                                  | Off        |                          |                                                                                                    |                                      | 32 Seconds       |                            |
|                                                                                                    | R                                  | off        | Unassigned<br>Unassigned | Cmd 3: Dyn vars/ourrent<br>Cmd 3: Dyn vars/current                                                                                                    |                                      | 32 Seconds       |                            |

FIGURE 21 – BURST SETTINGS

#### Burst Message Settings

![](_page_22_Picture_44.jpeg)

#### FIGURE 22 – BURST SETTINGS DETAIL

From the Adapter Overview screen, you can verify BULLET Operation.

![](_page_22_Picture_45.jpeg)

FIGURE 23: OVERVIEW – JOIN COMPLETE

At this point, the BULLET is ready to be installed and commissioned in the field. For installation information and wiring drawings proceed to Section 4 (Installation).

# 2.3 Device Configuration Using Device Description (DD)

#### *Note!*

DD and Simatic PDM Setup instruction are included in BULLET INSTALLATION CD.

There are generic instructions that should help with your DD based configurator.

![](_page_23_Picture_6.jpeg)

 $\frac{0}{\Pi}$ 

#### Set the HART Tags for the BULLET:

- 1. From the Main DD screen, select Configure…
- 2. Select Manual Setup… BULLET Information…
- 3. Enter in the HART Tag
- 4. Enter in the HART Long Tag
- 5. Transfer the updated information to the BULLET by clicking on the "Send" or "Transfer" button

#### Set the Power Configuration for the BULLET:

- 1. From the Main DD screen, select Configure…
- 2. Select Guided Setup…
- 3. Select Configure Power Mode…
- 4. Follow the on screen instructions and select the proper power configuration for the application.

![](_page_23_Picture_18.jpeg)

#### Configure Burst settings

- 1. From the Main DD screen, select Configure…
- 2. Select Manual Setup… Burst Settings…
- 3. Set the Automatic Burst Mode to the desired update rate (recommended) or set this to disabled.
- 4. If not using the Automatic Burst Mode, manually set the burst mode configuration for each Burst Message. Note: Sub-devices must be detected before configuring the manual Burst Mode configuration.
- 5. Transfer the updated information to the BULLET by clicking on the "Send" or "Transfer" button

#### Configure WirelessHART Network settings

- 1. From the Main DD screen, select Configure…
- 2. Select Guided Setup…
- 3. Select Join Device to Network…
- 4. Follow the on screen instructions and enter in the WirelessHART Network ID and join key
- 5. After accepting the settings, the BULLET will attempt to join the network if the WirelessHART gateway is in range.

![](_page_23_Picture_32.jpeg)

![](_page_24_Picture_1.jpeg)

#### Monitoring WirelessHART Network join status

- 1. From the Main DD screen, select Service Tools…
- 2. Select Communications… Wireless Status…
- 3. Monitor the progress of the WirelessHART join. If "Join Failed" under Join Status becomes set, check the Network ID and Join Key that were used to see that they are correct.

At this point, the BULLET is ready to be installed and commissioned in the field. For installation information and wiring drawings proceed to Section 4 (Installation).

# **3 Installation**

The BULLET was designed to be extremely flexible and support a variety of installation options. A typical BULLET installation to a field device is shown Figure 24. The BULLET is attached to the field device using the standard commercially available hardware as required by the installation requirements and area classification.

![](_page_25_Figure_3.jpeg)

FIGURE 24: Typical BULLET - Field Device installation

#### 3.1 Ordinary and Hazardous Locations

The BULLET has been approved for use in both non-classified, denoted as Ordinary Location and areas classified as Hazardous Locations denoted as; Class-Division, Class-Zone and Zone.

The model number and approval marking on the nameplate defined where the BULLET may be installed. Refer to Section 8 Product Ordering information and Section 11 Certificates for the approval markings.

Each BULLET nameplate located on the housing is clearly marked with that model approval markings. Verify that the selected model of the BULLET is appropriate for that installation.

For Class-Zone and Zone installations the BULLET nameplate is to be permanently marked to denote that installation. Refer to Section 3.2.3 Nameplate for more details.

For all installations, in areas classified as a hazardous location; denoted as, Class-Division, Class-Zone and or Zone, refer to Section 11 Certifications for any the special condition of use notices and or instalaltion warnings.

> 2015-09 015-09

![](_page_25_Picture_12.jpeg)

For all installations, in areas classified as a hazardous location; denoted as, Class-Division, Class-Zone and or Zone, all fittings, junction boxes, conduit seals, cable glands, cabling, wiring, conduit and any other materials related to the installation of this product must be approved, listed and or recognized as suitable for use by a recognized approval agency, notified body and or national certification body for use in that classified area, for that specific protection type and temperature class.

Refer to Section 12 CONTROL Drawings for, Intrinsically Safe, Non-Incendive and Non-Sparking installation requirements.

No BULLET installed in a non-Intrinsically Safe installation can be re-installed in an Intrinsically Safe installation. A non-Intrinsically Safe installation for this product includes; ordinary location, non-incendive, explosionproof and installations employing protection types nA, nC, d and tb.

![](_page_26_Picture_4.jpeg)

#### *Warning!*

INSTALLATIONS FOR EITHER ORDINARY LOCATION OR HAZARDOUS LOCATION SHOULD ONLY BE PREFORMED BY QUALIFIED PERSONAL TRAINED IN THE APPLICABLE NATIONAL, REGIONAL, LOCAL CODES AND PRACTICES.

INSTALLATION IN EXPLOSIVE ATMOSPHERE MUST COMPLY WITH HAZARDOUS LOCATION APPROVALS AND THE MARKINGS ON THE NAMEPLATE.

EXPLOSION HAZARD: DO NOT DISCONNECT EQUIPMENT WHEN A FLAMMABLE OR COMBUSTIBLE ATMOSPHERE IS PRESENT.

OPERATING TEMPERATURE RANGE IS 85C. CAUTION IN HANDLING ANY POTENTIALLY HOT SURFACES

2015-09 2015-09

# 3.2 BULLET installation to Field Device

# 3.2.1 Field Device Mechanical Connection

The BULLET' ½" male NPT port allows direct connection into a spare Field Device enclosure port or a junction box. The BULLET ½" NPT will accept adapters to interface into other entry thread types; such as, M20.

![](_page_27_Picture_4.jpeg)

#### *Warning!*

TO PREVENT THE POTENTIAL OF ALUMINUM GALLING, AN ELECTRICALLY CONDUCTIVE THREAD LUBRICANT IS RECOMMENDED TO BE APPLIED TO THE NPT THREADS PRIOR TO ASSEMBLY.

# 3.2.2 Antenna Positioning

The BULLET has an internal antenna which radiates out from top cap in a 360° pattern. The BULLET should be positioned vertically and located approximately 1 meter from any metal or conductive material which could impact the WirelessHART® communications. The BULLET can placed anywhere on the current loop and does not need to be positioned directly next to the associated Field Device. This allows positioning the BULLET in an optimal location for RF coverage.

The operating range can be reduced by interference from other nearby devices transmitting in the 2.4 GHz ISM band. These external sources of interference can prevent the establishment of WirelessHART connection and may result in intermittent loss of network connections causing HART network message retries. To maintain optimum antenna performance periodically removal any accumulated material from the dome; such as, dust, fiber, snow and ice. Use caution in removing any material off the resin dome so as not to damage the dome or mechanically stress the NPT threaded connection.

#### 3.2.3 Nameplate

BULLET model 110101, 110102 and 110103 nameplates contain multiple hazardous location approvals. There is a Class-Zone and ZONE installation requirement to permanently mark the nameplate for the selected installation/protection type. On each nameplate there is a box [ ] at the start of each line of approval markings so the nameplate can be permanently marked to denote the type of protection chosen for that specific installation. Once the BULLET is installed and nameplate marked it should not be re-installed using any other protection type.

Class-Division installation do not have the same nameplate marking requirement as Class-Zone, ZONE. Although not required, a box [ ] is provided at the start of each Class-Division approval marking line to mark the nameplate.

> 2015-09 015-09

![](_page_27_Picture_14.jpeg)

# 3.2.4 Field Device Electrical Connection

The following table described the lead wire, and function of the lead wires exiting the BULLET NPT port.

![](_page_28_Picture_150.jpeg)

#### **Field Wiring Functional Description**

DIRECT POWER connections are between the black lead wire tied to the (+) positive source terminal and RETURN the white lead wire to the (-) negative source terminal.

LOOP POWER connections are between the red lead wire tied to the (+) positive current loop source terminal and RETURN the white lead wire tied to the (-) negative current loop terminal.

HART connections are between the yellow lead wire and the RETURN white lead wire. The BULLET HART connections are polarity independent.

![](_page_28_Picture_8.jpeg)

#### *Warning!*

TERMINATE UNUSED LEAD WIRES AS REQUIRED BY NATIONAL, REGIONAL AND LOCAL ELECTRICAL CODES AND PRACTICES.

# 3.2.5 Grounding

The BULLET provides an external and internal grounding connection. The external grounding connection will accept up to a 10AWG [4mm²] gage wire. The grounding conductor is secured by means of a stainless steel screw, #10-32, with a captive washer. The internal ground connection is attached to the metal housing and exits the threaded ½" NPT as a 14 AWG, (GREEN/YELLOW) lead wire. This grounding connection is typical tied to the internal earth grounding terminal of the Field Device or junction box

![](_page_28_Picture_13.jpeg)

#### *Warning!*

GROUND EQUIPMENT AS REQUIRED BY NATIONAL, REGIONAL, LOCAL ELECTRICAL CODES AND PRACTICES

# 3.3 Installation Options

The following sections describe several installation options for the BULLET. Please contact Pepperl+Fuchs if you need help in determining how best to connect the BULLET for your application.

# 3.3.1 BULLET as a Standalone WirelessHART Router (Repeater)

The BULLET is not attached to any Field Devices. It is strictly used at key points in a WirelessHART network to help with the WirelessHART routing of packets on behalf of other network connected devices. This is useful when it is identified in a WirelessHART network that additional WirelessHART devices located at key points will improve the overall network robustness.

In this installation option, the BULLET is powered by a DC power source supplied by direct power. The BULLET can be powered by an external DC power source such as; DC power supply, battery or solar panel. The DIRECT POWER specified input voltage range is 7VDC to 32VDC. For direct powered operation, connect the DC power source positive terminal t "DIRECT POWER" black lead wire and the DC power source negative terminal to the BULLET's "RETURN" white lead wire.

![](_page_29_Picture_138.jpeg)

#### *Note!*

When used in loop powered mode, the Bullet cannot control the loop current. It is up the user to ensure that the loop current is limited to within the operating specifications.

![](_page_29_Picture_9.jpeg)

not support HART. The BULLET is capable of monitoring and reporting the analog loop current to the WirelessHART network.

# 3.3.3 BULLET with a HART enabled Field Device

The BULLET is connected in series with a HART Field device; such as a 4-20mA HART transmitter which also controls the loop current. The BULLET is capable of monitoring and reporting the analog loop current to the WirelessHART network and will also communicate wired-HART data with the connected wired-HART sub-device.

Connect the BULLET and Field Device as shown in either Figure 25: Configuration #1 or Figure 26: Configuration #2 drawings

![](_page_29_Picture_15.jpeg)

![](_page_30_Figure_1.jpeg)

![](_page_30_Figure_2.jpeg)

![](_page_30_Figure_3.jpeg)

FIGURE 26: Configuration #2 BULLET inserted into the current loop between the FIELD DEVICE negative current loop terminal (L2) and the power source negative terminal.

# 3.3.4 BULLET with HART Field Devices in Multi-Drop Mode

The Bullet can support up to a maximum of eight (8) wired HART enabled Field Devices. These can be any combination of either input or output wired HART enabled Field Devices. The maximum number of wired-HART Field Devices that any loop can support is installation dependent. The actual number of allowed Field Devices on any loop is restricted by the insertion voltage drop of all Field Devices, wire losses and minimum Loop Power Source voltage.

2015-09 2015-09 3.3.5 BULLET with HART Field Devices in LOOP POWER Multi-Drop Mode

For proper HART communication the Wired-HART network requires a 250Ω terminating resistor. When configured for LOOP POWER, the terminating resistor must be hard wired into the system as shown in Figure 27. The HART terminating resistor must be located in series with either power source terminal. The location of the HART terminating resistor will not affect the wiring shown in Figure 27. To operate in this mode the Device Description (DD). Parameter FIELD DEVICE POWER CONTROL must be set to the OFF position which is the factory default setting.

![](_page_31_Figure_3.jpeg)

FIGURE 27: LOOP POWER Multi-Drop Configuration

Figure 27 is a simplified representation of this LOOP POWER multi-drop configuration. The DIRECT POWER, black lead wire, is not required for this configuration and is not shown. The EARTH Grounding connection is not shown.

3.3.6 BULLET with HART Field Devices in DIRECT POWER Multi-Drop Mode

When configured for DIRECT POWER, the HART terminating resistor requirement can be meet by either by physically wiring a resistor into the system or by using the BULLET internal terminating resistor. The BULLET provides a switchable resistor connecting a 250 Ohm resistor between the HART, yellow lead wire, and RETURN white lead wire. To use the BULLET internal resistor the operator must properly configure the Device Description (DD). The operator must configure the DD parameter FIELD DEVICE POWER CONTROL to the – ON setting. Refer to section 2 Configuration, Detailed Setting, Field Device Power Control section for the description and use of the Device.

![](_page_31_Figure_8.jpeg)

FIGURE 28: DIRECT POWER Multi-Drop Configuration – FIELD DEVICE CONTROL – ON position

![](_page_31_Picture_11.jpeg)

Figure 28 is a simplified schematic representation of this DIRECT POWER multi-drop configuration with FIELD DEVICE CONTROL is set to the ON position. The LOOP POWER, red lead wire, is not required for this configuration and is not shown. The EARTH Grounding connection is not shown.

#### 3.3.7 BULLET with a 4-20mA Field Device with Battery Powered Operation

In this installation option, the BULLET is connected in series with an either an analog only or HART enabled Field Device and can be configured for either Loop Power or DIRECT POWER. An external battery or other DC power source such as solar is used to power the BULLET and Field Device.

Configured for Loop power, the BULLET and Field Device are continuously powered and is not the optimum energy management configuration for battery operation. When configured for DIRECT Power, the BULLET can control the power to the Field Device which will result in optimum energy management for battery operation.

To manage the battery power the BULLET must be configured to use the FIELD DEVICE POWER CONTROL feature which allows the user to specify the battery powered "on" and "off" time. This software controlled function is enabled by means of the HART Device Description (DD). The user configures the FIELD DEVICE POWER "on" time as required by the application and or as required by the Field Device to operate properly.

The BULLET has internal circuitry to monitor battery consumption when an external battery is used for the Direct Power input. Since the battery is external, there are many possible battery options that the user could employ; therefore, the BULLET battery measurement circuitry is very flexible and configurable.

There are two major variables measured to determine the remaining battery life – the battery voltage and the battery coulomb discharge rate. Both of these measurements are continuously being performed by the BULLET on the battery, and both of these measurements are used to determine the remaining battery life and the power status

2015-09 2015-09

# **4 Detailed Settings and Parameter Definitions**

# 4.1 HART Dynamic Variables

The BULLET appears as a HART device on both the wired-HART and WirelessHART networks, and supports four HART dynamic variables. These can be read using standard HART commands and are displayed in the BULLET DD.

![](_page_33_Picture_148.jpeg)

# 4.1.1 Configure Power Mode (method)

The Configure Power Mode DD Method guides the user through the selection of the proper power mode settings for their configuration.

# **BULLET Power**

By Default, the BULLET is configured for loop powered operation with a 1.0V insertion voltage drop. Through the DD, the power setting can be changed to set the insertion voltage drop to 1.0V, 1.5V, 2.0V or 2.5V. The power mode setting can also be set to several different direct power modes

![](_page_33_Picture_149.jpeg)

# $\frac{0}{11}$

#### *Note!*

The value shown in WirelessHART Packets per second column is the value reported back in HART Command 777.

#### Loop Powered

This allows for different StepVolt™ settings to be selected when operating in a loop powered mode.

#### Direct Powered – Max Bandwidth

This allows for the maximum WirelessHART bandwidth possible and assumes that the direct power source can supply maximum power.

Direct Powered – Power Save

This assumes that the direct power source is limited and will limit the amount of WirelessHART packets to a small amount to conserve power

Direct Powered – External Battery

This assumes that the direct power source is an external battery, and this will enable the builtin battery management functionality (battery life calculations, battery alerts) in the BULLET.

#### *Note!*

 $\frac{0}{\prod}$ 

The Bullet will power up and begin to operate with any valid power installation, regardless of what the Bullet's Power setting is configured as. This allows for the user to change this setting even if it is configured incorrectly, however any changes to this should be performed before the Bullet has joined the WirelessHART network. If this power setting set different than how the Bullet is actually powered (such as a Direct Powered setting is selected but the unit is actually loop powered), the system operation is not guaranteed and it is possible that the Bullet will reset due to insufficient power once connected to the WirelessHART network.

The unit can be both Direct Powered and wired in series with the loop. When configured in any of the Direct Powered modes, there will be an insertion voltage drop of 1.0V if the Bullet is also wired in series with the loop.

#### **Field Device Power Control**

When used in a direct power configuration, the BULLET can activate a switchable terminating resistor between the HART and the RETURN signal wires. This can eliminate the need for an external terminating resistor in some installation and also allows for the field device power to be switchable and controlled automatically by the BULLET.

The parameter "Field Device Power Control" can be set to three different states: Off, On, or Switching.

Off: The Field Device Power Control switch is never connected

On: The Field Device Power Control switch is always connected

Switching: The BULLET will automatically control the operation of the Field Device Power Control switch.

#### **Field Device Cutoff Enable**

This option allows the BULLET to cutoff power to the Field Devices when the direct power input drops below the voltage set in the Field Device Cutoff Voltage parameter. To use the cutoff, the Field Device Power control must set to either On or Switching. When this parameter is disabled, this cutoff will not occur and the Field Device Cutoff Voltage parameter is not used.

#### **Field Device Cutoff Voltage**

When enabled, defines the direct power voltage at which the Field Device Cutoff will occur. There is a built-in 0.5V hysteresis in this to bring the BULLET out of the Field Device Cutoff mode.

#### **Field Device Power Control – Switching Mode**

When the BULLET is used in the "Field Device Power Control Switching" mode, the BULLET will control this switch to power on and off HART Field Devices as needed by the network operation. This is useful when running off a limited power source, such as an external battery or solar cell, and can be used to power off the HART field devices between measurements.

When used in combination with Burst mode, the BULLET will schedule measurements from the HART devices connected, and will turn on the loop when a scheduled measurement is needed. After all the measurements have been read from the connected HART devices, the BULLET will remove power from the field devices by turning off the "Field Device Power Control" switch.

For this mode to work properly, the user needs to determine and configure the "Power On Time" parameter for the connected wired HART field devices.

Field Device Turn On Time:

The time in seconds that a HART field device needs to be powered on in order to obtain an accurate measurement.

# $\frac{0}{1}$

#### *Note!*

Improper selection of the "Power On Time" parameter can lead to a field device reporting measurements outside of the published tolerances for the device. Consult the field device documentation or contact the field device vendor to determine this information.

The "Power On Time" is different for every Field Device. If not specified in the Field Device data sheet contact the manufacturer of the Field Device for this parameter.

Incorrect measurement reading from the Field Device may result if "Power On Time" parameter is not set properly. The Field Device may not have adequate time to power up, initialize and respond with a correct measurement value prior to power being removed.

![](_page_35_Picture_17.jpeg)

Field Device Idle Time:

The time in seconds that the field device will remain powered after an unscheduled event. This event could be a HART query over the WirelessHART handheld or detection of another HART master trying to communicate (such as a wired HART handheld). This parameter prevents the BULLET from powering off a field device when some other master is attempting communication with the field device. This parameter can generally be left at the default of 60 seconds.

#### **Field Device On Estimated Percentage:**

This is the estimated time that the field device will be powered during normal operation. This is a calculation based upon the Field Device Power On Time and the Burst mode settings of the BULLET. The lower this value is, the less amount of power will be used.

#### **External Battery Settings**

The BULLET has internal circuitry to monitor battery consumption when an external battery is used for the Direct Power input. Since the battery is external, there are many possible battery options that the user could employ, therefore the BULLET battery measurement circuitry is very flexible and configurable.

There are two major variables measured to determine the remaining battery life – the battery voltage and the battery coulomb discharge rate. Both of these measurements are continuously being performed by the BULLET on the battery, and both of these measurements are used to determine the remaining battery life and the power status

#### 4.1.2 Power Status

WirelessHART defines three power status levels for battery powered devices.

Power Status: Nominal - The power for the device is operating correctly

Power Status: Low – The power source for the device has under 25 days of life remaining. The power source should be exchanged when the low indication is set.

Power Status: Critical – The power source for the device is critically low and loss of power will happen in the immediate future.

#### **Battery Life Remaining**

The amount of days of battery life that the system is expected to be able to run, based on the average battery consumption rate (from the previous one hour of operation).

#### **Battery Capacity**

This is the capacity of the battery in milliamp-Hours, and is used by the coulomb counter algorithm to determine the remaining battery life in days.

37

#### **Battery Low Voltage**

This is the battery voltage value below which the power status will be set to "Low" and the battery life remaining will be 25 days or less. This is an independent failsafe check for the coulomb counter remaining life calculation.

## **Battery Critical Voltage**

This is the battery voltage value below which the power status will be set to "Critical" and the battery life remaining will be set to 0 days. This is an independent failsafe check for the coulomb counter remaining life calculation.

#### 4.1.3 Join Device to Network (method)

The Join Device to Network DD Method guides the user through entering in the WirelessHART network ID and join key, and starting the WirelessHART join procedure.

#### 4.1.4 Network ID

The Network ID is the ID of the WirelessHART Network to join.

#### 4.1.5 Join Key

The Join Key is a 32 character hexadecimal password (broken into four 8 character blocks) which is used to get access to the WirelessHART network.

#### 4.1.6 Radio Output Power

The transmit power of the BULLET's radio. Can be set to either 0dBm or +10dBm.

#### **HART Polling Address**

This is the HART polling address that is used to communicate to the BULLET on the wired-HART interface using a HART capable host (such as a HART communicator or PC with HART modem).

By Default, the BULLET is at HART polling address 15. Through the DD, the polling address can be set to any value between 0 and 63.

#### **HART Master Mode**

This is the HART Master mode used by the BULLET when it is communicating as a HART master with wired-HART devices.

By Default, the BULLET is configured as a HART primary master. Through the DD, the master mode can be changed to be either a HART secondary or primary master.

#### **RT Retry Count**

This is the amount of retries the BULLET will attempt when communicating as a HART master to wired-HART devices.

> 2015-09 015-09

![](_page_37_Picture_22.jpeg)

By Default, the BULLET is configured to use 3 retries. Through the DD, the retry count can be set to 2, 3, 4 or 5.

#### **HART Number of Response Preambles**

This is the amount of preambles the BULLET will use when responding to HART commands sent by a HART master (such as a HART communicator or PC with HART modem) on the wired-HART connection.

By Default, the BULLET is configured to use 5 preambles. Through the DD, the response preamble count can be set between 5 – 20 preambles

#### **Write Protect**

This setting allows the configuration inside of the BULLET to be write protected. The write protect setting is controlled through the DD.

By Default, the BULLET is configured to have write protect disabled. Through the DD, the write protect setting can be enabled or disabled.

#### **Sub-Device Time Synchronization**

If a HART 7 or greater sub-device is detected and it supports a real-time clock, the BULLET can synchronize the sub-device time with the WirelessHART Network time if this setting is enabled. If the sub-device does not support a real-time clock, this setting has no effect. This synchronization will be performed when the BULLET joins the WirelessHART network and then once per day.

#### **Sub-Device Scan on Power-up**

When Sub-Device Scan on Power-up is enabled, the BULLET will scan the 4-20mA loop for attached HART devices on power-up or when the BULLET is reset. These will be added to the list of supported sub-devices for the BULLET and will be communicated with the WirelessHART gateway.

Within the DD, Automatic Sub-device detection can be enabled or disabled. It is highly recommended that this mode always be left enabled.

If this mode is disabled, the host must support scanning for sub-devices in order for any subdevice to be detected or you must manually execute the Scan for Sub-Devices method. The list of sub-devices is not retained through a power-cycle or reset of the BULLET, so the host would need to detect this and rescan for sub-devices.

![](_page_38_Picture_14.jpeg)

#### *Note!*

The sub-device scan is only performed after a power-up or reset of the Bullet. If wired- HART devices are added to the loop after the Bullet is powered, execute the Scan for Sub- Devices method or reset the Bullet to detect them

The Bullet can support a maximum of eight sub-devices. If more than eight wired-HART devices are detected, only the first eight devices will be used.

#### **Scan Start Address**

This is the first HART polling address that will be used when a scan for Sub-devices is performed.

#### **Scan Stop Address**

This is the last HART polling address that will be used when a scan for Sub-devices is performed.

#### 4.1.7 Scan for Devices (method)

The Scan for Devices DD method will perform a scan for sub-devices connected to the BULLET, across the HART polling addresses defined.

This method allows for the existing sub-device list to be either retained or erased prior to the new scan.

#### 4.1.8 4-20 mA Settings

The BULLET has the ability to measure the loop current from field devices when wired in a loop powered mode. The BULLET can be connected to analog only 4-20 mA field devices (with no HART capability) and report this loop current value to the WirelessHART Network.

The BULLET can convert the 4-20 mA value read from a field device into engineering units that are reported to the WirelessHART network as the Primary Variable (PV) of the BULLET. The BULLET can also implement a lookup table to linearize this conversion.

#### 4.1.9 PV Units

The engineering units that the BULLET PV will be reported as.

#### **PV Linearization Mode**

This can be set to Linear or Special Curve. If set to Linear, the PV Upper Range Value and Lower Range Value will be the values in engineering units that correspond to the 4 and 20 mA points, and a basic linear calculation will be performed to convert the measured loop current to engineering units.

It this is set to Special Curve, the user can enter in data pairs (a loop current value to an engineering unit value) into the PV Linearization Table. The table needs to have at least two data pairs and can have up to 32 pairs. When converting the loop current to engineering units, the BULLET will use this lookup table to perform a more accurate linearization.

#### **PV Damping Value**

This is the damping value in seconds that will be applied to the PV measurement.

#### **PV Upper Range Value (20 mA)**

When the Linearization Mode is set to Linear, this is the value in engineering units that correspond to the loop current at 20 mA.

![](_page_39_Picture_21.jpeg)

#### **PV Lower Range Value (4 mA)**

When the Linearization Mode is set to Linear, this is the value in engineering units that correspond to the loop current at 4 mA.

#### **Upper Fault Current**

This is the value of the loop current in milliamps that above which will set a HART loop current alarm.

#### **Upper Limit of Proportional Range**

This is the value of the loop current in milliamps that above which will set a HART loop current warning.

#### **Lower Limit of Proportional Range**

This is the value of the loop current in milliamps that below which will set a HART loop current warning.

#### **Lower Fault Current**

This is the value of the loop current in milliamps that below which will set a HART loop current error.

#### 4.2 Automatic Burst Mode Configuration

When Automatic Burst Mode Configuration is enabled, the BULLET will automatically configure burst messages for BULLET itself and all of the connected sub-devices.

The Automatic Burst Mode Configuration setting can be set from within the DD, and allows the user to select several different fixed update rates (1 second, 2 seconds, 4 seconds, 8 seconds, 16 seconds, 32 seconds, 1 minute, 2 minutes, 5 minutes, 10 minutes, 30 minutes, 60 minutes) at which all of the burst messages will be published to the WirelessHART gateway.

If this mode is disabled, burst mode can be configured manually using the DD.

![](_page_40_Figure_15.jpeg)

#### *Note!*

If the Automatic Burst Mode Configuration setting is set, this will override any manual configuration of the burst mode settings. If any manual burst mode settings are configured, Automatic Burst Mode will be automatically turned off.

#### 4.3 Factory Reset

Executing the factory reset will reset the following BULLET parameters and then cause the BULLET to reset: The software controlled factory reset can be initiated by means of the HART Device Description (DD).

A password will be requested as part of the reset process: password = mactek.

![](_page_41_Picture_148.jpeg)

2015-09 2015-09

## 4.4 ALERTS

The BULLET will detect and log system events to alert the user when something has occurred that could effects system operation.

Note: All Alerts are also mapped into HART Command 48 status bits.

#### 4.4.1 Active Alerts

The condition that caused the alert is still present. Active alerts cannot be cleared - corrective action must be taken to eliminate the alert, such as modifying some external source of the event (such as the power supply) or by changing an incorrect setting in the BULLET.

#### 4.4.2 Alert History

The condition that caused the alert is no longer present, or the alert is a onetime event. The start timestamp indicates when this alert first occurred and the stop timestamp indicates when the alert stopped (or the last time the alert was detected).

4.4.3 Clear Alert (method)

This will clear the current alert.

#### 4.4.4 Clear All Alerts (method)

This will clear the entire alert history for the BULLET.

#### 4.4.5 ALERT – Direct Power Out of Range

Description:

The BULLET is configured for Direct Power Mode and the voltage on the Direct Power input is outside of the allowable operating range for the BULLET.

Corrective Action:

Correct the Direct Power source supply.

Timestamps:

Start: Set when the alert is first detected. Stop: Set when the alert state goes away.

#### 4.4.6 ALERT – Loop Power Out of Range

Description:

The BULLET is configured for Loop Power Mode and the current on the loop power connection is outside of the allowable operating range for the BULLET.

Corrective Action:

Correct the loop power supply.

Timestamps:

Start: Set when the alert is first detected. Stop: Set when the alert state goes away.

2015-09 2015-09

43

# 4.4.7 ALERT – Temperature Out of Range

Description:

The electronics temperature inside of the BULLET is outside of the allowable operating range for the BULLET.

Corrective Action:

Ensure that the BULLET is installed in an environment with its environmental operating range.

Timestamps:

Start: Set when the alert is first detected. Stop: Set when the alert state goes away.

#### 4.4.8 ALERT – Power Mode Misconfigured

Description:

The power mode detected on the inputs for the BULLET currently does not match the power mode configuration settings.

Corrective Action:

Check the Adapter Power mode setting to ensure it is the same as how the BULLET is wired.

Timestamps:

Start: Set when the alert is first detected. Stop: Set when the alert state goes away.

#### 4.4.9 ALERT – Watchdog Reset

Description:

The microprocessor inside of the BULLET has experienced a watchdog reset event.

Corrective Action:

Clear the alert – report the event to Pepperl+Fuchs.

Timestamps:

Start: Set when the alert is first detected. Stop: Not Used

# 4.4.10 ALERT – Stack Overflow

Description:

The microprocessor inside of the BULLET has experienced a stack overflow event.

Corrective Action:

Clear the alert – report the event to Pepperl+Fuchs.

Timestamps:

Start: Set when the alert is first detected. Stop: Not Used

![](_page_43_Picture_30.jpeg)

# 4.4.11 ALERT – Duplicate HART Master Detected

Description:

A HART Master has been detected that is configured as the same Master type as the BULLET. This will prevent the BULLET from communicating with connected Sub-Devices while the other HART master is present.

Corrective Action:

If there is another HART Master present, ensure that it and the BULLET are configured for different HART Master types. When using a HART Handheld, ensure that it is not set for the same Master Type as the BULLET.

Timestamps:

Start: Set the first time the duplicate HART Master was detected. Stop: Set the last time the duplicate HART Master was detected.

# 4.4.12 ALERT – HART Devices Count Exceeded

Description:

A HART Master has been detected that is configured as the same Master type as the BULLET. This will prevent the BULLET from communicating with connected Sub-Devices while the other HART master is present.

Corrective Action:

If there is another HART Master present, ensure that it and the BULLET are configured for different HART Master types. When using a HART Handheld, ensure that it is not set for the same Master Type as the BULLET

Timestamps:

Start: Set the first time that too many HART devices were detected

Stop: Same as the start time

#### 4.4.13 ALERT – HART Sub-Device Lost

Description:

A Sub-device connected to the BULLET has stopped communicating and has been dropped from the sub-device list.

Corrective Action:

If the Sub-device was removed intentionally, clear the alert. Else, check the connection / power to the sub-device and verify communications with a wired-HART handheld or PC.

Timestamps:

Start: Set when the sub-device was lost

2015-09 2015-09

45

Stop: Same as the start time

# 4.4.14 ALERT – Burst Packets are Being Dropped

Description:

One or more burst packets have been dropped from the BULLET to the WirelessHART Network.

Corrective Action:

Check to ensure that the WirelessHART Network has granted the requested bandwidth for the burst settings. If not, either adjust the WirelessHART network settings or adjust the burst times for the BULLET.

If the burst messages being dropped are for a wired Sub-device, ensure that there are no other HART masters on the connection, as these can cause burst message delays.

Timestamps:

Start: Set when the first HART Burst packet was dropped

Stop: Set when the last HART Burst packet was dropped

# 4.4.15 ALERT – Field Device Power Control

Description:

The field device power control mode is set to Switching, however the burst / event configuration will keep the device always powered on.

Corrective Action:

If the Field Device Power Control Mode – Switching is not required, change this option.

Else, reduce the burst times for the wired Sub-devices such that the system will switch the power to the devices. Check the "Field Device Estimate On Percentage" for an estimated duty cycle that the Field Devices will be powered on for. This alert will be set whenever this value is 100% and the Field Device Power Control Mode is set to Switching.

Timestamps:

Start: Set when the Field Device Power Control issue is first detected

Stop: Set when the Field Device Power control issue is corrected

# 4.4.16 ALERT – Wireless Capacity Denied

Description:

The WirelessHART network has denied a request for Wireless bandwidth.

Corrective Action:

Check the burst mode settings for the device and reduce the requested bandwidth.

![](_page_45_Picture_26.jpeg)

Timestamps:

Start: Set when the WirelessHART Network first denies bandwidth

Stop: Set when the WirelessHART Network grants bandwidth

4.4.17 ALERT – Burst Message Configuration Issue

Description:

A burst message is configured to a command that is not supported by the selected Subdevice

Corrective Action:

Change the command number of the burst message to a command that is supported by the

Sub-device.

Timestamps:

Start: Set when the configuration issue if first detected

Stop: Set when the configuration issue is corrected

#### 4.4.18 ALERT – Wired Device in Burst Mode

Description:

A wired device is configured for wired burst mode, which may conflict with the BULLET burst settings.

Corrective Action:

Change the configuration of the wired device to not be in wired burst mode.

Timestamps:

Start: Set when the wired burst mode message is first detected

Stop: Set when the last wired burst mode message was detected

#### 4.4.19 ALERT – BULLET Failed to Join the Network

Description:

The BULLET has failed to join the WirelessHART Network.

Corrective Action:

Check the Network ID and Join key set on both the BULLET and the WirelessHART Network. Timestamps:

Start: Set when the WirelessHART Network Join procedure failed

Stop: Set when the WirelessHART Network Join procedure succeeds

## 4.4.20 ALERT – Radio Malfunction

Description:

The radio module inside the BULLET is malfunctioning.

Corrective Action:

Report this issue to Pepperl+Fuchs.

Timestamps:

Start: Set when the radio malfunction was detected

Stop: Set when the radio malfunction clears

#### 4.4.21 ALERT – Variable Simulation

Description:

One or more of the device variables are being simulated.

Corrective Action:

Check the simulation settings for the variables.

Timestamps:

Start: Set when one of the device variables is put into simulation mode

Stop: Set when all of the devices variables are put into normal mode

# 4.4.22 ALERT – Field Device Cutoff Occurred

Description:

The Field Device Cutoff function is enabled and the direct power voltage dropped below this setting, causing the Field Device power to be cutoff.

Corrective Action:

Ensure the direct power voltage is a high enough voltage.

Timestamps:

Start: Set when the field device cutoff occurs

Stop: Set when the field device cutoff ends (by having a direct power voltage high enough)

![](_page_47_Picture_26.jpeg)

# 4.4.23 ALERT – Low Battery

Description:

The BULLET is configured to use an external battery, and the battery voltage has dropped below the Battery Low Voltage parameter, or the calculated remaining battery life is under 25 days remaining.

Corrective Action:

Replace the external battery

Timestamps:

Start: Set when the external battery voltage or remaining life calculation passes the low battery threshold.

Stop: Set when the external battery voltage is above the low battery threshold or the user clears the battery counters.

# 4.5 HART Device Description (DD) TREE

![](_page_49_Figure_3.jpeg)

# **5 Maintenance**

The BULLET has no scheduled maintenance requirements and has no serviceable parts.

As required, to maintain optimum antenna performance, periodically removal any accumulated material from the dome; such as, dust, fiber, snow and ice. Use caution in removing any material off the resin dome so as not to damage the dome or mechanically stress the NPT threaded connection. No solvents should used in the removal of any accumulated material.

The BULLET has no serviceable parts and must be returned to Pepperl+Fuchs for repair.

2015-09 2015-09

# **6 Commissioning**

Upon power-up of the BULLET in the field, the BULLET will attempt to identify any connected HART devices (if the Automatic Sub-device Detection option is enabled).

Operation can be verified through the use of the BULLET HART DD via a HART communicator or PC with HART Modem. Operation can also be verified via the WirelessHART Gateway interface.

With the DD, verify that the correct HART sub-device(s) have been detected by the BULLET. Also verify that the BULLET is attempting to join or has joined the WirelessHART Network.

With the WirelessHART Gateway, verify that the BULLET has been detected and that all of the connected wired-HART sub-devices have been detected.

#### *Note!*

The Bullet should be installed after the WirelessHART gateway has been installed and is verified to be working.

NOTE: To speed the WirelessHART joining procedure, it is recommended to turn on the Active Advertising mode of the WirelessHART Gateway whenever new devices are added

![](_page_51_Picture_11.jpeg)

# **7 Troubleshooting**

#### **Does Not Detect Wired-HART Sub-Devices**

Verify the BULLET wiring for the mode of operation that is being used.

Verify HART communication with the BULLET with a HART Communicator or PC with HART modem. Once this is working, without moving the HART connections on the modem, verify HART operation with the HART sub-device.

If the HART Communicator is able to communicate with both the sub-device and the BULLET, the BULLET should be able to communicate with the sub-device.

#### **Cannot Connect to the WirelessHART Network**

Check the WirelessHART Gateway for the correct Network ID and Network Join Keys. Using the BULLET HART DD, both of these settings are entered in with a decimal format.

It is possible that either of these settings are shown in a hexadecimal format on the WirelessHART Gateway. If so, convert these values into a decimal format before entering them into the BULLET.

#### **Resetting the BULLET**

Soft Reset – Via DD

Through the DD, a reset command can be performed to reset the BULLET.

Soft Reset – Via Power connections

Disconnect all power sources to the BULLET for 5 seconds. Reapply power and the BULLET reset

#### **Hard Reset**

Since the BULLET has a large internal energy store, to perform a true Hard Reset (complete power loss), disconnect all power sources to the BULLET for 5 minutes. Then re-apply power to the BULLET. Resets to factory default setting

2015-09 2015-09

53

# **8 Mechanical**

The BULLET enclosure is a die cast, low copper, aluminum alloy housing is protected by a RoHS complaint corrosion coating and polyurethane enamel paint.

As with any aluminum threads, to prevent the potential of aluminum galling, an electrically conductive thread lubricant is recommended to be applied to the BULLET NPT threads prior to assembly.

![](_page_53_Picture_5.jpeg)

# **9 Certifications**

#### 9.1 European Directive Information

The EU Declaration of Conformity for this product can be found on the Pepperl+Fuchs web site: www.pepperl-fuchs.com. A hardcopy can be obtained by contacting Pepperl+Fuchs directly.

# **ATEX Directive (94/9/EC)**

This product compiles with the ATEX Directive

# **Electro Magnetic Compatibility Directive (EMC) (2004/108/EC)**

This product compiles with the EMC Directive

# **Radio and Telecommunications Terminal Equipment Directive (R&TTE) (1995//EC)**

This product compiles with the R&TTE Directive

#### **Declaration of Conformity**

The Declaration of Conformity can be found on the Pepperl+Fuchs web site: www.pepperlfuchs.com

## 9.2 Telecommunication Compliance

All Wireless devices require certifications of compliance to ensure that they meet applicable regulations regarding to the RF spectrum. This type of certification is required by most countries. Pepperl+Fuchs is seeking certification in the countries of use as required by national regulations to provide a fully compliant product.

# 9.2.1 FCC & IC

This device complies with FCC rules, Part 15 of CFR 47 and IC specification RSS-210.

The operation of this devise is subject to the following conditions of use: This device will not cause harmful interference. This device must accept any interference received, including inference that may cause undesirable operation.

To ensure FCC and IC compliance, this device is to be used as configured from the factory. No modifications to either the radio or antenna are allowed.

# 9.2.2 R&TTF

# **Radio and Telecommunications Terminal Equipment Directive (R&TTE) (1995//EC)**

This product compiles with the R&TTE Directive.

2015-09 2015-09

55

# 9.3 Ordinary Locations Certifications

As requirement of the R&TTE Directive and Hazardous Location approval process this product has been examined and tested to meet basic electrical, mechanical and fire protection requirements of EN61010-1 and ANSI/ISA 61010-1.

# 9.4 Hazardous Location Certificates

Issuing approval agencies; FM Approvals for US, Canada and IEC.

FM Approvals Ltd for ATEX.

#### 9.4.1 North America Certificates

#### **United States Certificates**

CLASS-DIVISION: GAS, DUST and FIBER

Intrinsically Safe for Class I, II, III, - Division 1, Groups A,B,C,D,E,F,G Non-Incendive for Class I, Division 2, Group A,B,C,D Suitable for Use Class II, III, Division 2 Group E,F,G Intrinsically Safe and Suitable for use when installed per MACTek Drawing AT1101010C.

Explosionproof for Class I, II, III, - Division 1, Groups A,B,C,D,E,F,G DUST IGNITIONPROOF for Class II, III, Division 1 Group E,F,G FACTORY SEALED, CONDUIT SEAL NOT REQUIRED

#### ZONE MARKINGS

Intrinsically Safe (GAS) : II 1 G Class 1, Zone 0, AEx ia IIC Ga T5, T6

Intrinsically Safe (DUST) : II 1 D Zone 20, AEx iaD 20 IP68 T95<sup>°</sup>C

Non-Sparking (GAS), Encapsulated (GAS): II 3 G Class 1, Zone 2, AEx nA nC IIC T5, T6

Flameproof (GAS) : II 2 G Class 1, Zone 1, AEx d IIC T5, T6 Gb

Flameproof (DUST) : II 2 D Zone 21, AEx tb IIICT95<sup>°</sup>C

#### TEMPERATURE CLASS

T5: -40 $^{\circ}$ C to +85 $^{\circ}$ C, T6: -40 $^{\circ}$ C to +75 $^{\circ}$ C

#### ENCLOSURE RATING

TYPE 6P, IP68 1.8m 24hr

![](_page_55_Picture_22.jpeg)

#### ENTITY PARAMETERS

Ui= 30V, Ii=120mA, Pi=0.9W, Ci= 0uFD, Li= 596uH

CLASS 1, Zone 0: Special Condition of Use

This product enclosure contains aluminum and is considered to constitute a potential risk of ignition by impact or friction. Care must be taken into account during installation and use to prevent impact and friction.

Explosionproof, and Class 1, Zone 1 AEx d IIC: Special Condition of Use

The flying leads of the apparatus shall be suitably protected against mechanical damage and terminated within an NRTL Approved, Listed or Recognized terminal or junction facility suitable for the location and conditions of use.

Class 1, Zone 1 AEx d IIC: Special Condition of Use

Requires the use of an NRTL Approved, Listed or Recognized cable seal, suitable for the location and conditions of use, installed at the apparatus and prior to the terminal or junction facility.

CLASS, Zone: Notice

Using the box [ ] provided on the nameplate, the user shall permanently mark the type of protection chosen for the specific installation. Once the type of protection has been marked it shall not be change.

#### **Canadian Certificates**

CLASS-DIVISION: GAS, DUST and FIBER

Intrinsically Safe for Class I, II, III, Division 1 Groups A,B,C,D,E,F,G Suitable for Use Class I, II, III, Division 2 A,B,C,D,E,F,G Intrinsically Safe and Suitable for use when installed per MACTek Drawing AT1101010C.

Explosionproof for Class I, II, III, - Division 1, Groups A,B,C,D,E,F,G DUST IGNITIONPROOF for Class II, III, Division 1 Group E,F,G FACTORY SEALED, CONDUIT SEAL NOT REQUIRED

#### CLASS-DIVISION: DUST

Class II, Division 2, Groups E, F, G

#### ZONE MARKINGS

Intrinsically Safe (GAS): II 1 G Zone 0, Ex ia IIC Temp. Class: T5, T6

Intrinsically Safe (DUST): II 1 D Zone 20, Ex iaD 20 IP68 T95<sup>°</sup>C

2015-09 2015-09 Non-Sparking (GAS) , Encapsulation (GAS): II 3 G Zone 2, Ex nA nC IIC T5, T6

Flameproof (GAS) : II 2 G Class 1, Zone 1, Ex d IIC T5, T6 Gb

#### TEMPERATURE CLASS

T5:-40°C to +85°C , T6: -40°C to +75°C

#### ENCLOSURE RATING

TYPE 6P, IP68 1.8m 24hr

#### ENTITY PARAMETERS

Ui= 30V, Ii=120mA, Pi=0.9W, Ci= 0uFD, Li= 596uH

CLASS 1, ZONE 0, Special Condition of Use

This product enclosure contains aluminum and is considered to constitute a potential risk of ignition by impact or friction. Care must be taken into account during installation and use to prevent impact and friction.

#### Explosionproof, and Ex d IIC: Special Condition of Use

The flying leads of the apparatus shall be suitably protected against mechanical damage and terminated within a Canadian Certified terminal or junction facility suitable for the location and conditions of use.

#### Ex d IIC Special Condition of Use

Requires the use of a Canadian Certified cable seal, suitable for the location and conditions of use, installed at the apparatus and prior to the terminal or junction facility.

#### Zone: Notice

Using the box [ ] provided on the nameplate, the user shall permanently mark the type of protection chosen for the specific installation. Once the type of protection has been marked it shall not be changed.

# 9.4.2 European (ATEX) Certificates

Certification Number: FM11ATEX0019X Intrinsically Safe (GAS): (x) II 1 G Zone 0 Ex ia IIC Ga Temp. Class: T5, T6

Intrinsically Safe (DUST):  $\langle x \rangle$  II 1 D Zone 20 Ex iaD 20 IP68  $T95^{\circ}$ C

![](_page_57_Picture_21.jpeg)

Certification Number: FM11ATEX0068X Non-Sparking (GAS), Encapsulation (GAS):  $\langle \overline{\mathbb{G}} \rangle$  II 3 G Zone 2 Ex nA nC IIC T5, T6

Certification Number: FM12ATEX0021X Flameproof (GAS):  $\langle f_x \rangle$  II 2 G Class 1 Zone 1 Ex d IIC T5, T6 Gb Enclosure Type IP68

Flameproof (DUST):  $\langle \overline{\mathbb{Q}} \rangle$  II 2 D Class 1 Zone 21 Ex tb IIIC T95°C

#### TEMPERATURE CLASS

T5: -40°C to +85°C, T6: -40°C to +75°C

#### ENTITY PARAMETERS

Ui= 30V, Ii=120mA, Pi=0.9W, Ci= 0uFD, Li= 596uH

#### ENCLOSURE RATING

IP68 1.8m 24h

#### Zone 0: Special condition of use (X)

This product enclosure contains aluminum and is considered to constitute a potential risk of ignition by impact or friction. Care must be taken into account during installation and use to prevent impact and friction

#### Zone: Notice

Using the box [ ] provided on the nameplate, the user shall permanently mark the type of protection chosen for the specific installation. Once the type of protection has been marked it shall not be changed.

#### Ex d IIC Special Conditions of Use:

1. The flying leads of the apparatus shall be suitably protected against mechanical damage and terminated within a suitable ATEX Certified Ex d or Ex e terminal or junction facility.

2. The Ex d IIC configuration requires the use of an ATEX Certified cable seal, suitable for the location and conditions of use, installed at the apparatus and prior to the terminal or junction facility.

2015-09 2015-09

#### 9.4.3 IEC Certificates

Certification Number: IECEx FMG 11.0010X

Intrinsically Safe (GAS):  $\langle x \rangle$  II 1 G Zone 0 Ex ia IIC Temp. Class: T5, T6

Intrinsically Safe (DUST):  $\langle \overline{\mathbb{Q}} \rangle$  II 1 D Zone 20 Ex iaD 20 IP68 T95<sup>°</sup>C

Non-Sparking, Encapsulation (GAS):  $\langle x \rangle$  II 3 G Zone 2 Ex nA nC IIC T5, T6

Certification Number: IECEx FM11 12.0005X Flameproof (GAS):  $\langle k \rangle$  II 2 G Class 1 Zone 1 Ex d IIC T5, T6 Gb

Flameproof (DUST):  $\langle x \rangle$  II 2 D Class 1 Zone 21 Ex tb IIIC T95°C

#### TEMPERATURE CLASS

T5: -40°C to +85°C, T6: -40°C to +75°C

#### ENTITY PARAMETERS

Ui= 30V, Ii=120mA, Pi=0.9W, Ci= 0uFD, Li= 596uH

#### ENCLOSURE RATING IP68 1.8m 24hr

#### Zone 0: Special condition of use (X)

This product enclosure contains aluminum and is considered to constitute a potential risk of ignition by impact or friction. Care must be taken into account during installation and use to prevent impact and friction

#### Zone: Notice

Using the box [ ] provided on the nameplate, the user shall permanently mark the type of protection chosen for the specific installation. Once the type of protection has been marked it shall not be changed.

Ex d IIC Special Conditions of Use:

1. The flying leads of the apparatus shall be suitably protected against mechanical damage and terminated within a suitable IECEx Certified Ex d or Ex e terminal or junction facility.

2. The Ex d IIC configuration requires the use of an IECEx Certified cable seal, suitable for the location and conditions of use, installed at the apparatus and prior to the terminal or junction facility.

> 2015-09 015-09

![](_page_59_Picture_21.jpeg)

#### 9.4.4 Required Certification Notices and Warnings

As required by the standards for which this product has been approved, the following Notices and Warnings are required to be listed in this document.

WARNING: FIELD WIRING MUST BE RATED FOR 85C MINIMUM.

WARNING: EXPLOSION HAZARD: DO NOT DISCONNECT EQUIPMENT WHEN A FLAMMABLE OR COMBUSTIBLE ATMOSPHERE IS PRESENT.

WARNING: MAXIMUM OPERATING TEMPERATURE IS 85C. CAUTION WHEN HANDLING HOT SURFACES

Class 1 Zone 0 and ZONE 0: Special Condition of Use

This product enclosure contains aluminum and is considered to constitute a potential risk of ignition by impact or friction. Care must be taken into account during installation and use to prevent impact and friction

CLASS, Zone and Zone: Notice

Using the box [] provided on the nameplate, the user shall permanently mark the type of protection chosen for the specific installation. Once the type of protection has been marked it shall not be changed.

Explosion-proof: Installation Notice

FACTORY SEALED, NO CONDUIT SEAL REQUIRED

US Listing: Special Condition of Use

The flying leads of the apparatus shall be suitably protected against mechanical damage and terminated within an NRTL Approved, Listed or Recognized terminal or junction facility suitable for the location and conditions of use.

The Class I, Zone 1 AEx d IIC configuration requires the use of an NRTL Approved, Listed or Recognized cable seal, suitable for the location and conditions of use, installed at the apparatus and prior to the terminal or junction facility.

CANADIAN Listing: Special Condition of Use

The flying leads of the apparatus shall be suitably protected against mechanical damage and terminated within a Canadian Certified terminal or junction facility suitable for the location and conditions of use.

The Class I, Zone 1 Ex d IIC configuration requires the use of a Canadian Certified cable seal, suitable for the location and conditions of use, installed at the apparatus and prior to the terminal or junction facility.

2015-09 2015-09

ATEX Listing: Special Condition of Use

The flying leads of the apparatus shall be suitably protected against mechanical damage and terminated within a suitable ATEX Certified Ex d or Ex e terminal or junction facility.

The Ex d IIC configuration requires the use of an ATEX Certified cable seal, suitable for the location and conditions of use, installed at the apparatus and prior to the terminal or junction facility.

#### IECEx Listing: Special Condition of Use

The flying leads of the apparatus shall be suitably protected against mechanical damage and terminated within a suitable IECEx Certified Ex d or Ex e terminal or junction facility.

The Ex d IIC configuration requires the use of an IECEx Certified cable seal, suitable for the location and conditions of use, installed at the apparatus and prior to the terminal or junction facility.

![](_page_61_Picture_8.jpeg)

# **10 Control Drawing**

![](_page_62_Picture_431.jpeg)

![](_page_63_Picture_523.jpeg)

![](_page_64_Picture_443.jpeg)

![](_page_65_Picture_509.jpeg)

2015-09 2015-09

# **PROCESS AUTOMATION -<br>PROTECTING YOUR PROCESS**

![](_page_67_Picture_1.jpeg)

Worldwide Headquarters<br>Pepperl+Fuchs GmbH

68307 Mannheim - Germany

Tel. +49 621 776-0<br>E-mail: info@de.pepperl-fuchs.com

For the Pepperl+Fuchs representative closest to you check www.pepperl-fuchs.com/contact

# www.pepperl-fuchs.com

Subject to modifications Copyright PEPPERL+FUCHS . Printed in Germany **E** PEPPERL+FUCHS **PROTECTING YOUR PROCESS** 

TDOCT-4909\_ENG 09/2015